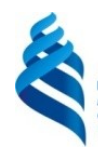

# МИНИСТЕРСТВО НАУКИ И ВЫСШЕГО ОБРАЗОВАНИЯ РОССИЙСКОЙ ФЕДЕРАЦИИ Федеральное государственное автономное образовательное учреждение

#### высшего образования **«Дальневосточный федеральный университет»**

(ДВФУ)

### **ИНСТИТУТ МАТЕМАТИКИ И КОМПЬЮТЕРНЫХ ТЕХНОЛОГИЙ (ШКОЛА)**

«СОГЛАСОВАНО» Руководитель ОП

\_\_\_\_\_\_\_\_\_\_\_ Сущенко А.А.

OFPA3OBA «УТВЕРЖДАЮ» Директор департамен за Математического компьютерного моделирования  $Q\mu$ « 26» января 2022 г.

#### **РАБОЧАЯ ПРОГРАММА ДИСЦИПЛИНЫ**

Проект по Web-программированию

**Направление подготовки 01.03.02 Прикладная математика и информатика**

(Системное программирование)

**Форма подготовки очная**

курс 2 семестр 3 лекции 32 час. практические занятия 00 час. лабораторные работы 32 час. в том числе с использованием МАО всего часов аудиторной нагрузки 64 час. самостоятельная работа 44 час. в том числе на подготовку к экзамену  $0$  час. контрольные работы (количество) не предусмотрены курсовая работа / курсовой проект 2 семестр зачет 3 семестр экзамен не предусмотрен

Рабочая программа составлена в соответствии с требованиями Федерального государственного образовательного стандарта по направлению подготовки 01.03.02 Прикладная математика и информатика, утвержденного приказом Министерства образования и науки Российской Федерации от 10 января 2018 г. № 9 (с изменениями и дополнениями).

Рабочая программа обсуждена на заседании департамента математического и компьютерного моделирования, протокол № 5 от «17» января 2022 г.

Директор департамента математического и компьютерного моделирования Сущенко А. А. Составитель (ли): ст. п. А.А. Сущенко

> Владивосток 2022

#### **Оборотная сторона титульного листа РПД**

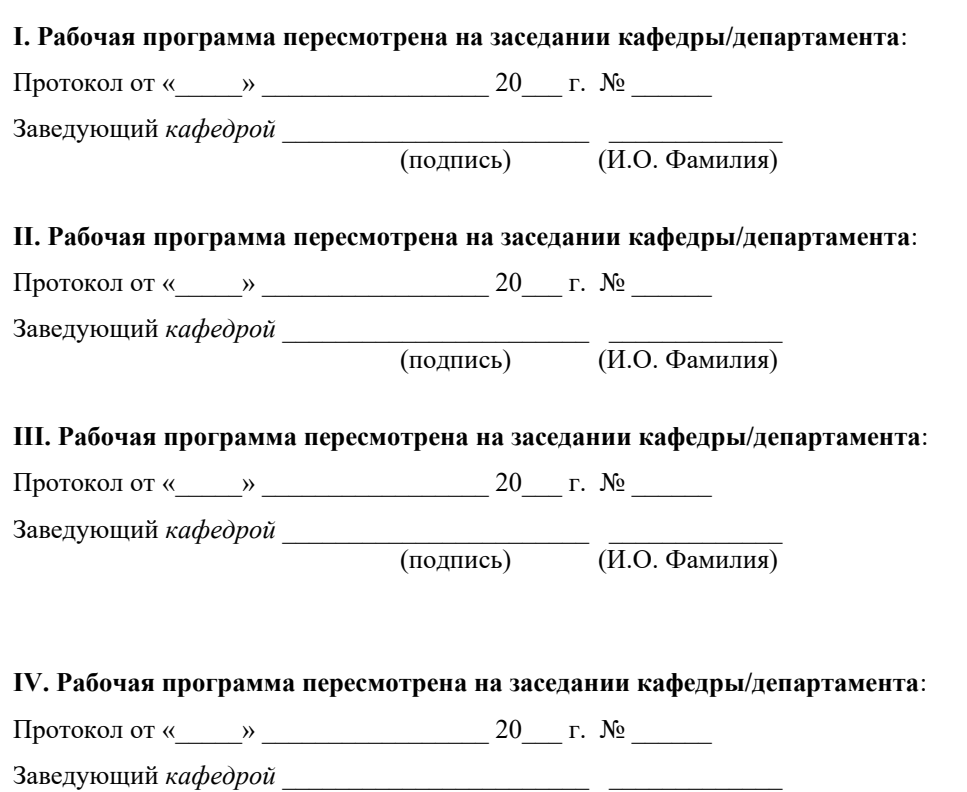

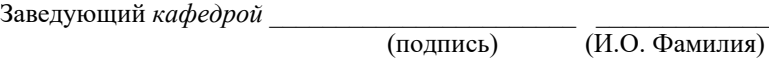

1. Цели и задачи освоения дисциплины:

Цель:

Изучение методологических и концептуальных теоретических сведений о WEB-программирование, формирование у студентов умения и навыков работы с WEB-страницами и эффективного комбинирования элементов мультимедиа, а также подготовка специалистов, умеющих применять современные методики разработки и сопровождения WEB-сайтов, используемых в дальнейшей профессиональной деятельности. Задачей дисциплины является изучение основ аппаратных средств WEBпрограммирования, основных инструментальных средств, используемых для создания WEB-страниц, знакомство с возможностями создания базовых элементов WEB-страниц (текст, графические изображения, звук, анимация), с возможностями применения информационных технологий в сети Интернет.

Задачи:

- ознакомить с основами web-дизайна и программирования;
- ознакомить с основами проектирования сайтов и технологии проектирования;
- сформировать основные навыки программирования сайтов различными программными средствами.

Для успешного изучения дисциплины «Проект по Webпрограммированию» у обучающихся должны быть сформированы следующие предварительные компетенции:

- УК-2 умеет определять круг задач в рамках поставленной цели и выбирать наиболее подходящий метод для ее решения на основе действующих правовых норм, имеющихся ресурсов и ограничений

- ОПК-1 может применять базовые знания, полученные в области математических и естественных наук, и использовать их в профессиональной деятельности

- ОПК-4 умеет решать задачи профессиональной деятельности с использованием существующих информационно-коммуникационных технологий и с учетом основных требований информационной безопасности

Универсальные компетенции выпускников и индикаторы их достижения:

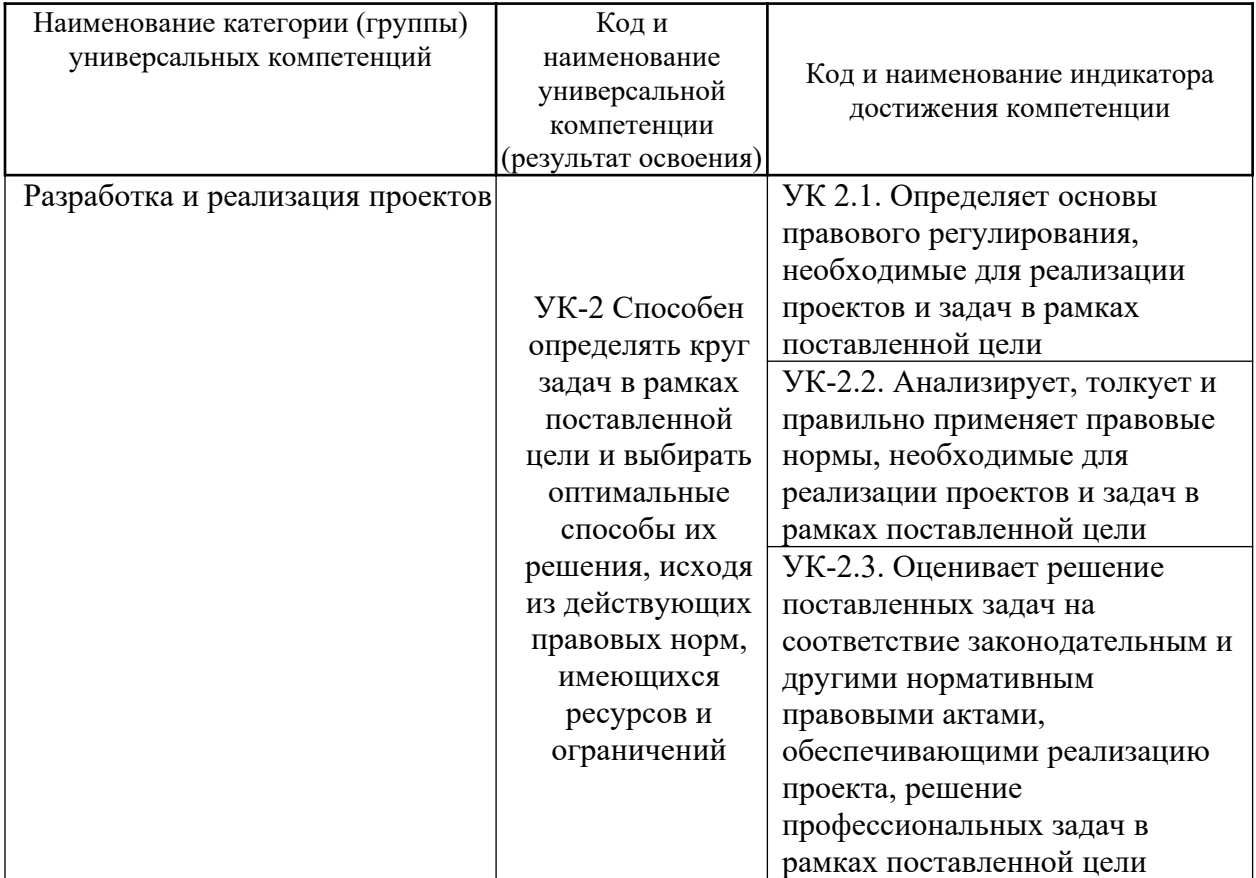

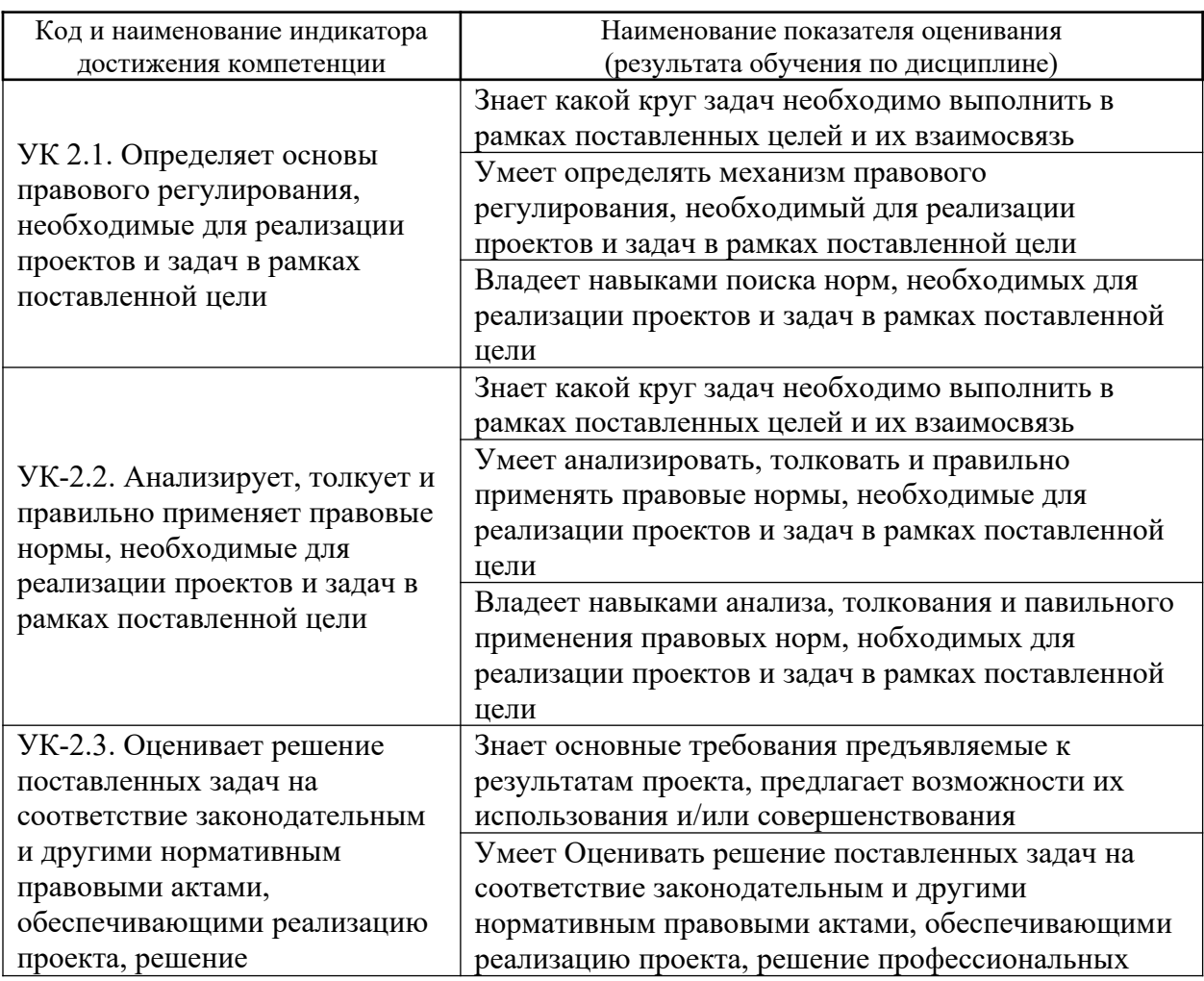

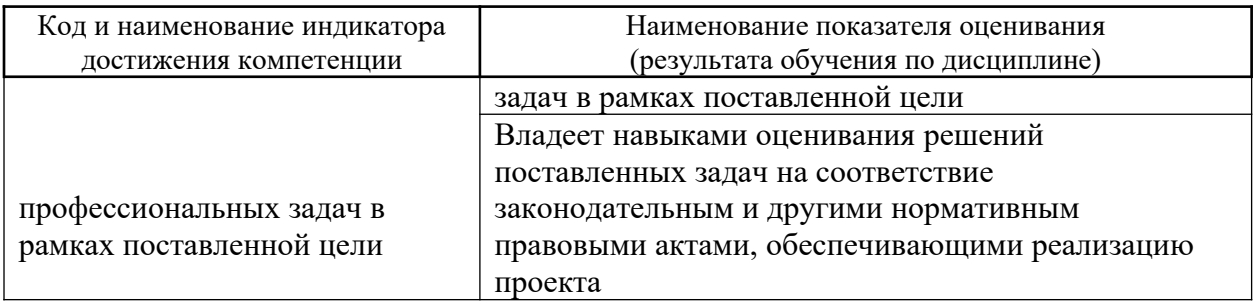

## **I. СТРУКТУРА И СОДЕРЖАНИЕ ТЕОРЕТИЧЕСКОЙ ЧАСТИ КУРСА**

**Тема № 1. Работа с регулярными выражениями. Проверка корректности ввода текстовых данных (7 час.)** Понятие регулярного выражения. Основные методы. Проверка корректности ввода данных.

**Тема № 2. Работа с таймером (7 час.)** Понятие таймера. Создание скрипта, реализующего электронные часы. Создание скрипта, реализующего электронный будильник.

**Тема № 3. Работа с cookies (7 час.)** Понятие cookies. Работа с cookies. Статистика посещения страницы.

**Тема № 4. Перемещение слоев (7 час.)** Понятие слоя. Объект event. Обработка событий. Перемещение слоев.

**Тема № 5. Калькулятор (8 час.)** Обработка содержимого форм. Объект Math. Реализация калькулятора.

## **II. СТРУКТУРА И СОДЕРЖАНИЕ ПРАКТИЧЕСКОЙ ЧАСТИ КУРСА И САМОСТОЯТЕЛЬНОЙ РАБОТЫ Лабораторные работы (36 часов)**

**Лабораторная работа № 1. Работа с регулярными выражениями. Проверка корректности ввода текстовых данных (7 час.)** Понятие регулярного выражения. Основные методы. Проверка корректности ввода данных.

**Лабораторная работа № 2. Работа с таймером (7 час.)** Понятие таймера. Создание скрипта, реализующего электронные часы. Создание скрипта, реализующего электронный будильник.

**Лабораторная работа № 3. Работа с cookies (7 час.)** Понятие cookies. Работа с cookies. Статистика посещения страницы.

**Лабораторная работа № 4. Перемещение слоев (7 час.)** Понятие слоя. Объект event. Обработка событий. Перемещение слоев.

**Лабораторная работа № 5. Калькулятор (8 час.)** Обработка содержимого форм. Объект Math. Реализация калькулятора.

## **III. УЧЕБНО-МЕТОДИЧЕСКОЕ ОБЕСПЕЧЕНИЕ САМОСТОЯТЕЛЬНОЙ РАБОТЫ ОБУЧАЮЩИХСЯ**

Учебно-методическое обеспечение самостоятельной работы обучающихся по дисциплине «Проект по Web-программированию» включает в себя:

- 1. план-график выполнения самостоятельной работы по дисциплине, в том числе примерные нормы времени на выполнение по каждому заданию;
- 2. характеристика заданий для самостоятельной работы обучающихся и методические рекомендации по их выполнению;
- 3. требования к представлению и оформлению результатов самостоятельной работы;
- 4. критерии оценки выполнения самостоятельной работы.

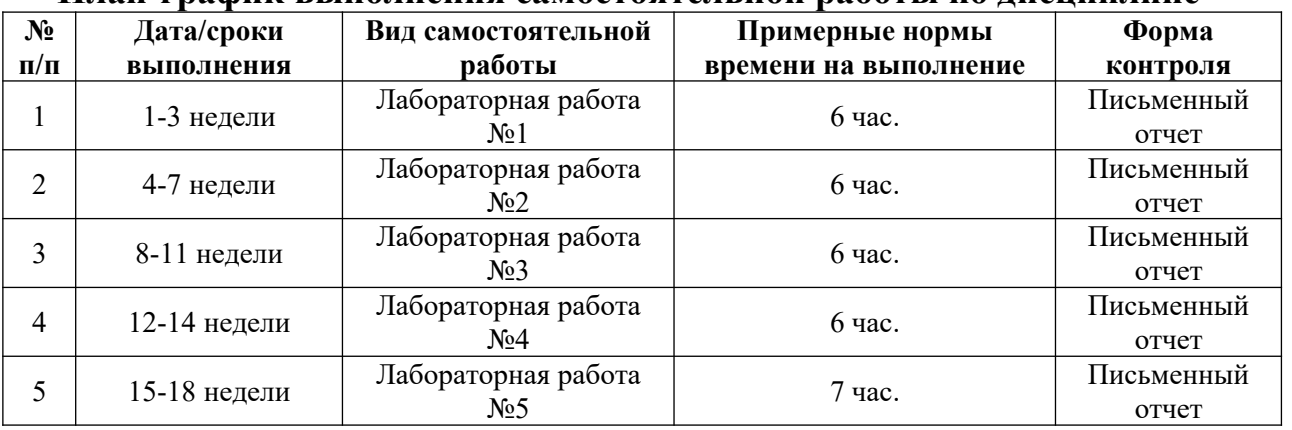

#### **План-график выполнения самостоятельной работы по дисциплине**

#### **Рекомендации по самостоятельной работе студентов**

Самостоятельная работа включает подготовку к выполнению индивидуальных лабораторных заданий, подготовку к зачету, экзамену.

#### **Рекомендации по составлению отчетов**

В процессе подготовки отчетов к лабораторным работам у студентов развиваются навыки составления письменной документации и систематизации имеющихся знаний, что, несомненно, пригодится им в дальнейшей учебной и профессиональной деятельности. При составлении отчетов настоятельно рекомендуется придерживаться следующей структуры:

- 1. Постановка задачи;
- 2. Спецификация используемых функций и типов данных;
- 3. Описание тестов, на которых программа проходила проверку.

## **Критерии оценивания самостоятельных работ**

Результаты лабораторной работы оцениваются по трехбалльной шкале:

1. Решение частично удовлетворяет условию задачи, проходит большую часть тестов, однако требует существенной доработки;

2. Решение полностью удовлетворяет условию задачи, проходит все тесты, однако имеет ряд недостатков, требующих некоторой доработки;

Решение полностью удовлетворяет условию задачи, проходит все тесты и не требует дальнейшей доработки.

| $N_2$<br>$\Pi/\Pi$ | Контролируемые<br>разделы / темы<br>дисциплины | Коды и этапы<br>формирования<br>компетенций |         | Оценочные средства -<br>наименование |                             |
|--------------------|------------------------------------------------|---------------------------------------------|---------|--------------------------------------|-----------------------------|
|                    |                                                |                                             |         | текущий<br>контроль                  | промежуточная<br>аттестация |
| $\mathbf{1}$       | Лабораторная работа №1                         | $YK-2$                                      | Знает   | Письменный<br>отчет                  | зачет                       |
|                    |                                                |                                             | Умеет   | Письменный<br>отчет                  | зачет                       |
|                    |                                                |                                             | Владеет | Письменный<br>отчет                  | зачет                       |
| $\overline{2}$     | Лабораторная работа №2                         | $YK-2$                                      | Знает   | Письменный<br>отчет                  | зачет                       |
|                    |                                                |                                             | Умеет   | Письменный<br>отчет                  | зачет                       |
|                    |                                                |                                             | Владеет | Письменный<br>отчет                  | зачет                       |
| $\mathfrak{Z}$     | Лабораторная работа №3                         | $YK-2$                                      | Знает   | Письменный<br>отчет                  | зачет                       |
|                    |                                                |                                             | Умеет   | Письменный<br>отчет                  | зачет                       |
|                    |                                                |                                             | Владеет | Письменный<br>отчет                  | зачет                       |
| $\overline{4}$     | Лабораторная работа №4                         | $YK-2$                                      | Знает   | Письменный<br>отчет                  | зачет                       |
|                    |                                                |                                             | Умеет   | Письменный<br>отчет                  | зачет                       |
|                    |                                                |                                             | Владеет | Письменный<br>отчет                  | зачет                       |
| 5                  | Лабораторная работа №5                         | $YK-2$                                      | Знает   | Письменный<br>отчет                  | зачет                       |
|                    |                                                |                                             | Умеет   | Письменный<br>отчет                  | зачет                       |
|                    |                                                |                                             | Владеет | Письменный<br>отчет                  | зачет                       |

**IV. КОНТРОЛЬ ДОСТИЖЕНИЯ ЦЕЛЕЙ КУРСА V.**

# **VI. СПИСОК УЧЕБНОЙ ЛИТЕРАТУРЫ И ИНФОРМАЦИОННО-МЕТОДИЧЕСКОЕ ОБЕСПЕЧЕНИЕ ДИСЦИПЛИНЫ Основная литература**

- 1. Алексеев, А.П. Введение в WEB-дизайн: учеб. пособие для вузов / А.П. Алексеев. – М.: СОЛОН-ПРЕСС, 2008. – 184 с.
- 2. Веллинг, Л. Разработка Web-приложений с помощью PHP и MySQL. / Л. Веллинг, Л. Томсон; 3-е изд.: пер. с англ. – М.: Издательский дом «Вильямс», 2008. – 880 с.
- 3. Вьюхин, В.В. Базы данных: учеб. пособие для вузов. Ч. 1. Лабораторный практикум / В.В. Вьюхин, С.В. Супрун, Т.А. Кочнева. – Екатеринбург: Изд-во РГППУ, 2005. – 66 с.
- 4. Евсеев, Д.А. Web-дизайн в примерах и задачах: учеб. пособие / Д.А. Евсеев, В.Р. Трофимов; Под. ред. В.В. Трофимова. – М.: КНОРУС,  $2010. - 272$  c.
- 5. Котеров, Д.В. PHP 5 / Д.В. Котеров, А.Ф. Костарев. 2-е изд., перераб. и доп. – СПб.: БХВ Петербург, 2008. – 1104 с.
- 6. Рейсинг, Джон. JavaScript. Профессиональные приемы программирования: учеб. пособие / Джон Рейсинг. – СПб.: Питер, 2008.  $-351$  c.
- 7. Фролов И.К. Разработка, дизайн, программирование и раскрутка Webсайта: И.К. Фролов, В.А. Перелыгин, Е.Э. Самойлов. – М.: Триумф,  $2009. - 304$  c.
- 8. Чиртик, А.А. HTML: А.А. Чиртик. Спб. : Питер, 2006. 219 с. **Дополнительная литература**

### **(печатные и электронные издания)**

- 1. Action Script 3.0 для Adobe Flash CS4 Professional: официальный учебный курс. – М.: Эксмо, 2009. – 400 с.
- 2. Аксак, В.А. Новейшая энциклопедия Интернет 2007 [Текст]: всеобъемлющее руководство по эффективному использованию Сети / В.А. Аксак; ред. В.В. Александров. – М.: ЭКСМО, 2007. – 912 с.
- 3. Биндер, Кейт. Adobe Photoshop CS4 за 24 часа/ Кейт Биндер; Пер. с англ. – М.: ООО «И.Д. Вильямс», 2010. – 528 с.
- 4. Венедюхин, А.А. Создание сайтов. Новейшая энциклопедия/ А.А. Венедюхин, А.А. Воробьев. – М.: Эксмо, 2009. – 416 с.
- 5. Глушаков, С.В. CorelDRAW X4/ С.В. Глушаков, Е.В. Гончарова. 3-е изд. доп. и перераб. – М.: АСТ, 2008. – 476 с.
- 6. Дунаев, В.В. Самоучитель JavaScript: учеб. пособие / В.В. Дунаев. 3-е изд. – Спб.: Питер, 2008. – 400 с.
- 7. Котеров, Д.В. PHP 5 / Д.В. Котеров, А.Ф. Костарев. 2-е изд., перераб. и доп. – СПб.: БХВ Петербург, 2008. – 1104 с.
- 8. Третьяк, Т.М. Практикум Web-дизайна: практикум / Т.М. Третьяк, М.В. Кубарева. – М.: СОЛОН-ПРЕСС, 2007. – 173 с.

# **VII. МЕТОДИЧЕСКИЕ УКАЗАНИЯ ПО ОСВОЕНИЮ ДИСЦИПЛИНЫ**

Для выполнения лабораторных работ следует ознакомиться с рекомендуемой литературой, не пренебрегать советами преподавателя и задавать ему, интересующие Вас, вопросы.

# **VIII. МАТЕРИАЛЬНО-ТЕХНИЧЕСКОЕ ОБЕСПЕЧЕНИЕ ДИСЦИПЛИНЫ**

Для обеспечения освоения дисциплины необходим класс ПК с доступом в Интернет. Программное обеспечение: Веб-сервер Apache с поддержкой PHP, СУБД MySQL.

Образовательный процесс по дисциплине проводится в лекционных и компьютерных аудиториях.

Мультимедийная лекционная аудитория (мультимедийный проектор, настенный экран, документ-камера) о. Русский, кампус ДВФУ, корпус 20(D), ауд. D738, D654/D752, D412/D542, D818, D741, D945, D547, D548, D732

Компьютерные классы: (доска, 15 персональных компьютеров) о. Русский, кампус ДВФУ, корпус 20(D), D733, D733а, D734, D734а, D546, D546а, D549а (Кампус ДВФУ), оснащенные компьютерами класса Pentium и мультимедийными (презентационными) системами, с подключением к общекорпоративной компьютерной сети ДВФУ и сети Интернет.

# **IX. ФОНДЫ ОЦЕНОЧНЫХ СРЕДСТВ**

В соответствии с требованиями ФГОС ВО для аттестации обучающихся на соответствие их персональных достижений планируемым результатам обучения по дисциплине созданы фонды оценочных средств:

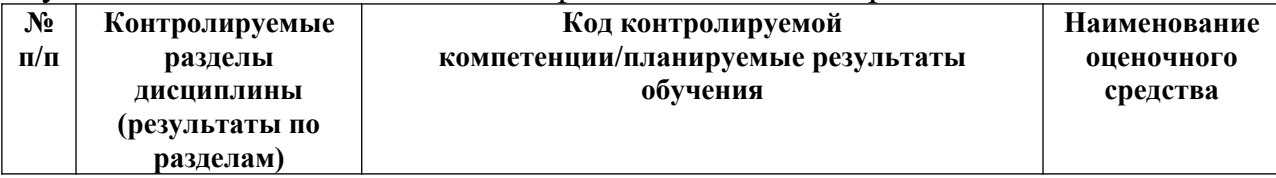

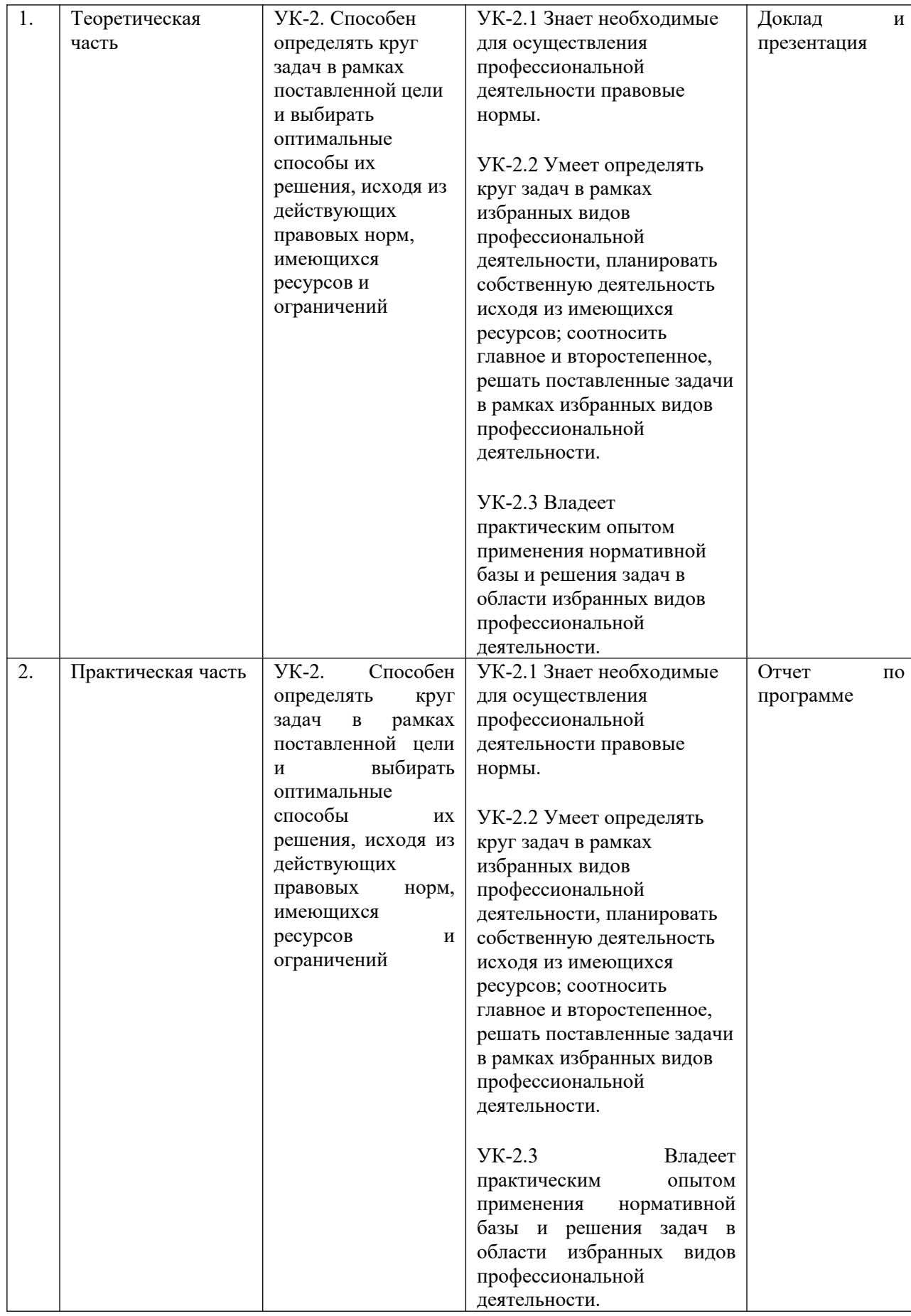

**Описание показателей и критериев оценивания:**

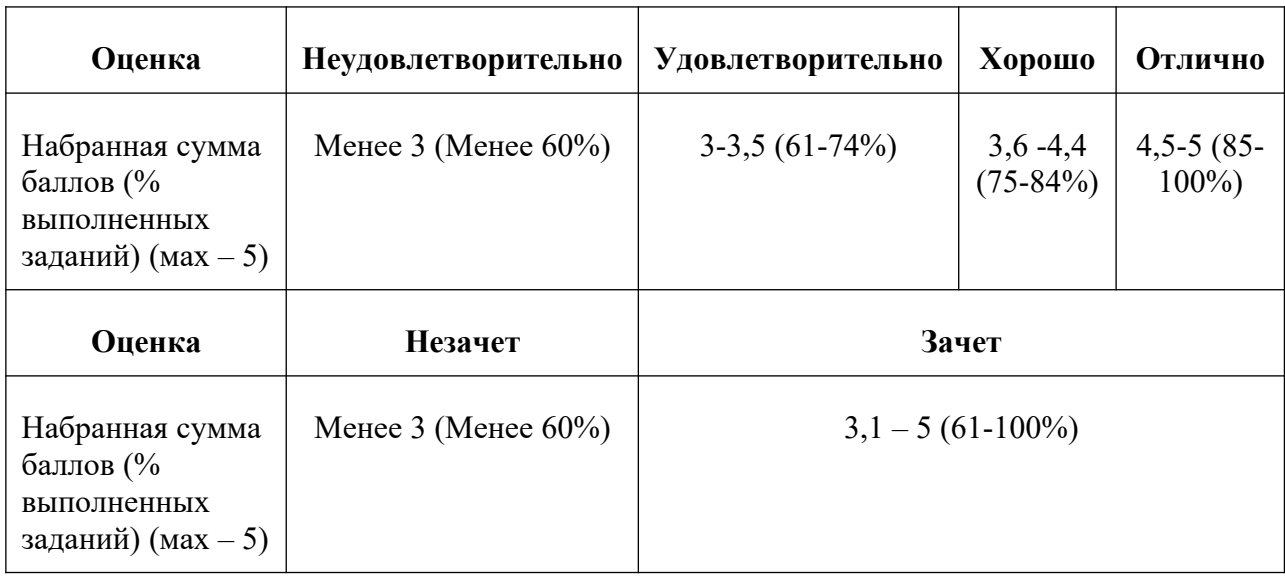

#### **Критерии оценивания**

В течение семестра студентам последовательно выдается набор из 5-х лабораторных работ, каждая из которых имеет вес 14%. Посещаемость занятий также учитывается и имеет вес 10%. Также проводится экзамен, вес которого составляет 30% от общего рейтинга (результат экзамена оценивается по трехбалльной шкале). По результатам всех контрольных мероприятий необходимо набрать рейтинг не менее 65% для получения оценки *удовлетворительно*, не менее 75% для получения оценки *хорошо*, и не менее 85% для получения оценки *отлично*.

### **Лабораторные работы**

# **1. Работа с формами. Программирование на Java Script.**

*Вариант 1.* Написать скрипт, реализующий калькулятор в "обычном" режиме (числооперация-число. - =). Вид: верхн. строка (во всю ширину) – текст. поле; далее кнопки в 4-х рядах (во всю ширину). Параметры калькулятора:

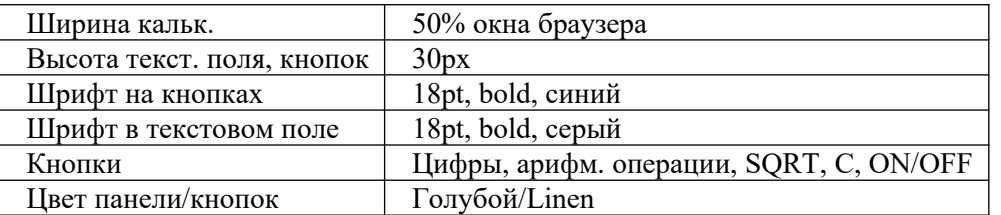

*Вариант 2.* Написать скрипт, реализующий калькулятор, позволяющий вводить в тексто вое поле арифметич. выражение (напр.: 2+(3/4-7.5)\*3) и вычисляющего его после нажатия на =. Вид: верхн. строка (во всю ширину) – текст. поле; далее кнопки в 4-х рядах (во всю ширину). Параметры

калькулятора:

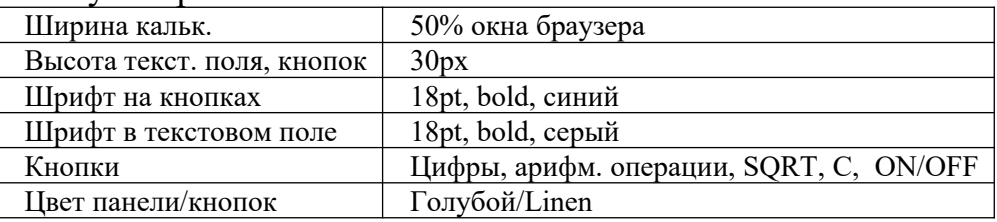

*Вариант 3.* Написать скрипт, реализующий калькулятор в "обычном" режиме (числооперация-число.- =). Вид: верхн. строка (во всю ширину) – текст. поле; далее кнопки в 5-х рядах (во всю ширину). Параметры калькулятора:

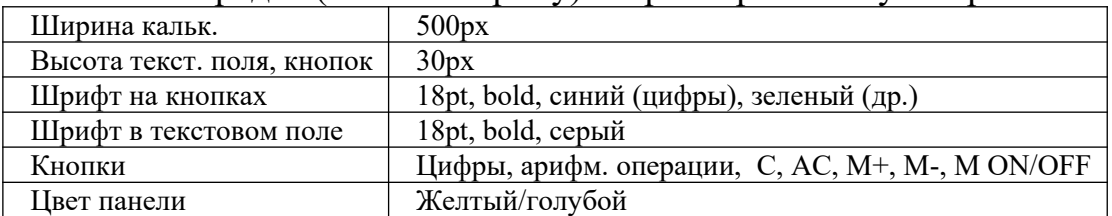

*Вариант 4.* Написать скрипт, реализующий калькулятор, позволяющий вводить в текстовое поле арифметич. выражение (напр. : 2+(3/4-7.5)\*3) и вычисляющего его после нажатия на  $=$ . Вид: верхн. строка (во всю ширину)

– текст. поле; далее кнопки в 4-х рядах (во всю ширину). Параметры

калькулятора:

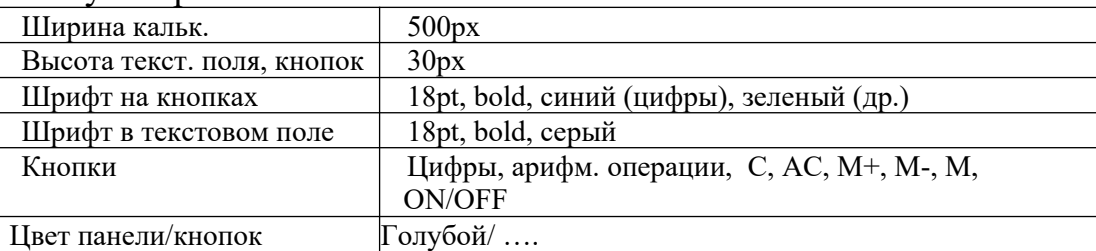

*Вариант 5.* Написать скрипт, реализующий калькулятор в "обычном" режиме (числооперация-число.- =). Вид: верхн. строка (во всю ширину) – текст. поле; далее кнопки в 5-х рядах (во всю ширину). Параметры калькулятора:

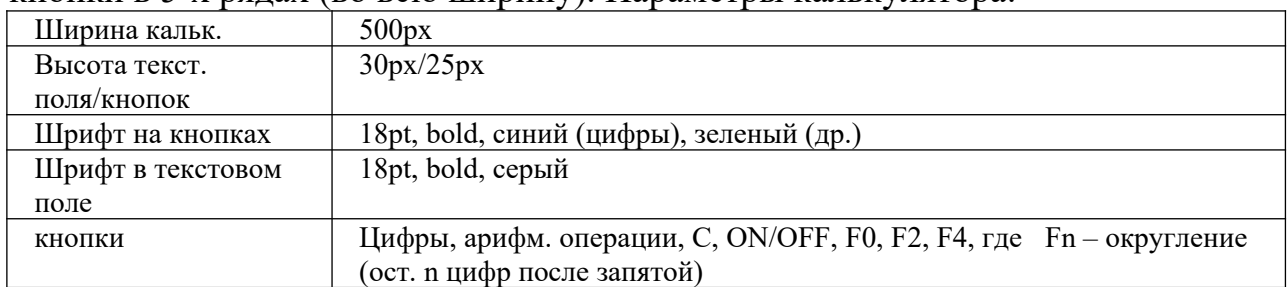

*Вариант 6.* Написать скрипт, реализующий калькулятор, позволяющий вводить в текстовое поле арифметич. выражение (напр. : 2+(3/4-7.5)\*3) и

вычисляющего его после нажатия на =. Вид: верхн. строка (во всю ширину)

– текст. поле; далее кнопки в 5-х рядах (во всю ширину). Параметры

калькулятора:

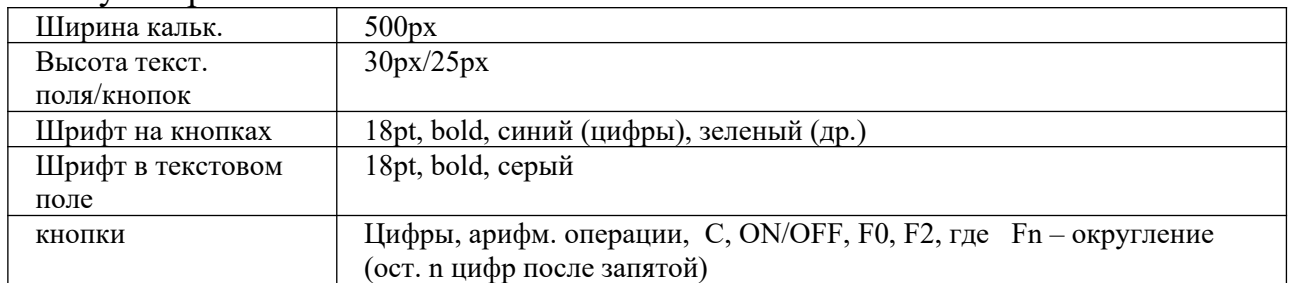

*Вариант 7.* Написать скрипт, реализующий калькулятор в "обычном" режиме (числооперация-число.- =, функция-аргумент- =). Вид: верхн. строка (во всю ширину) – текст. поле; далее кнопки в 5-х рядах (во всю ширину). Параметры калькулятора:

Ширина кальк. 50%

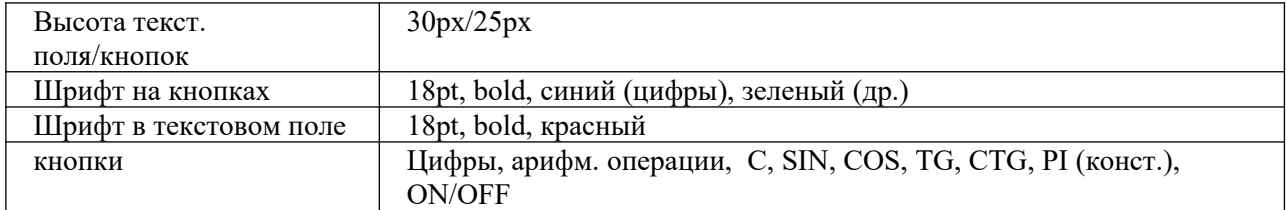

*Вариант 8.* Написать скрипт, реализующий калькулятор, позволяющий вводить в текстовое поле арифметич. выражение (напр. : SIN(2)+(3/4-7.5)\*3) и вычисляющего его после нажатия на =. Вид: верхн. строка (во всю ширину) – текст. поле; далее кнопки в 5-х рядах (во всю ширину). Параметры

калькулятора:

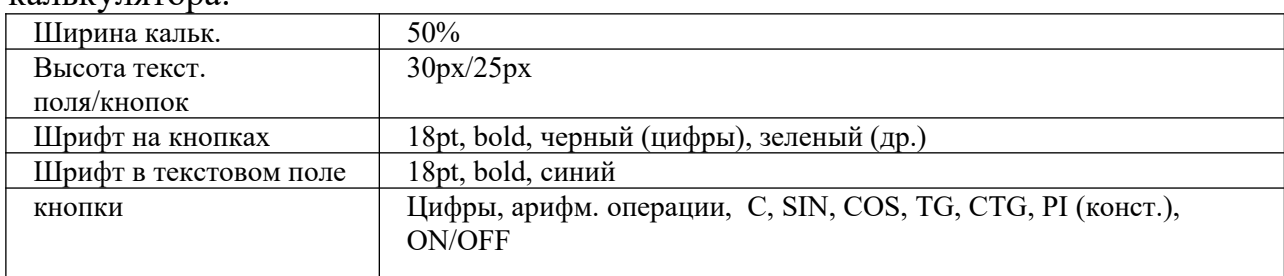

# *Вариант 9.* Написать скрипт, реализующий калькулятор в "обычном" режиме (числооперация-число.- =, функция-аргумент- =). Вид: верхн. строка (во всю ширину) – текст. поле; далее кнопки в 5-х рядах (во всю ширину).

#### Требования:

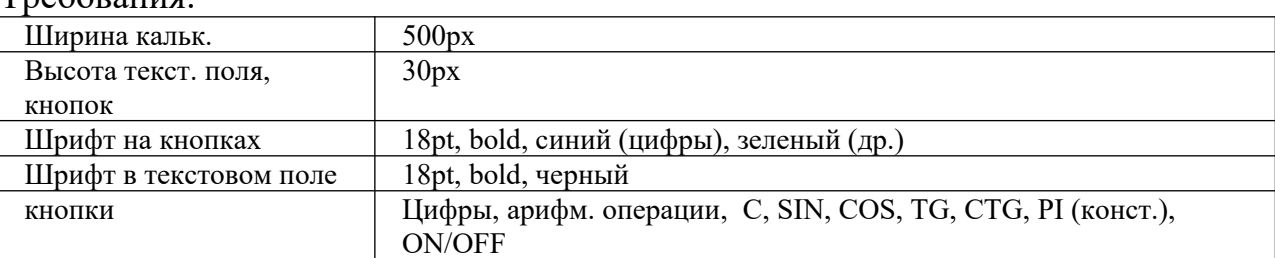

#### *Вариант 10.* Написать скрипт, реализующий калькулятор, позволяющий вводить в текстовое поле арифметич. выражение (напр. : SIN(2)+(3/4-7.5)\*3) и вычисляющего его после нажатия на =. Вид: верхн. строка (во всю ширину) – текст. поле; далее кнопки в 5-х рядах (во всю ширину). Требования:

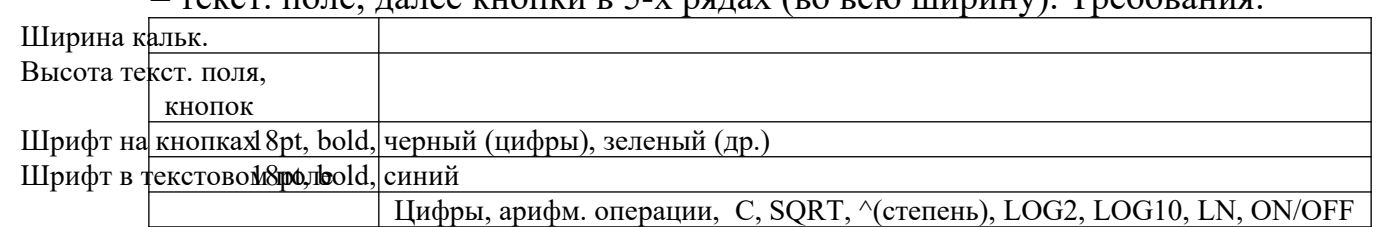

*Вариант 11.* Написать скрипт, реализующий калькулятор в "обычном" режиме (числооперация-число.- =, функция-аргумент- =). Вид: верхн. строка (во всю ширину) – текст. поле; далее кнопки в 5-х рядах (во всю ширину). Требования:

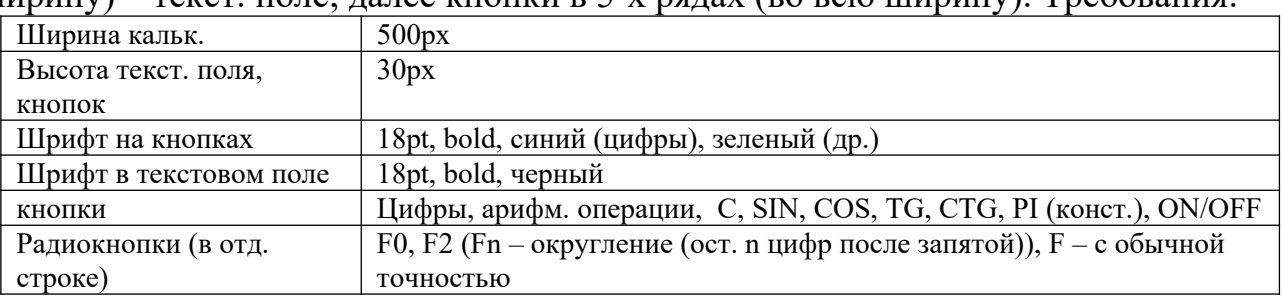

*Вариант 12.* Написать скрипт, реализующий калькулятор, позволяющий вводить в текстовое поле арифметич. выражение (напр. :  $\text{SIN}(2) + (3/4-7.5)^*3$ ) и вычисляющего его после нажатия на =. Вид: верхн. строка (во всю ширину)

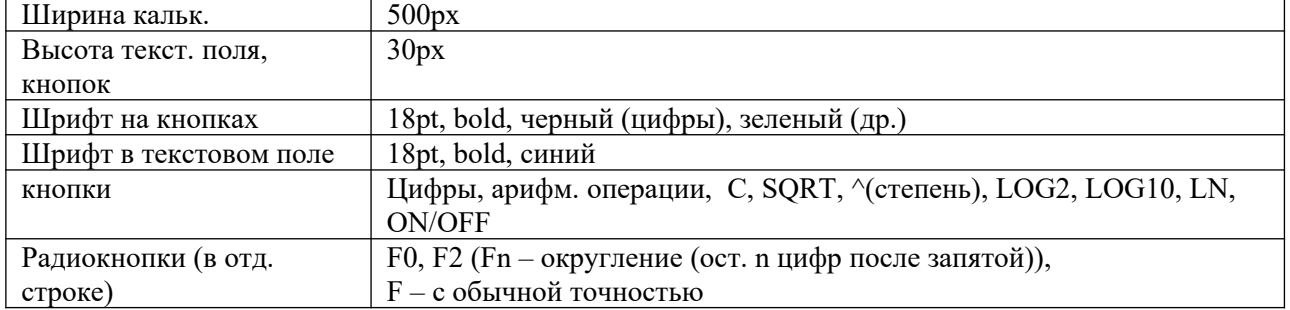

– текст. поле; далее кнопки в 5-х рядах (во всю ширину). Требования:

# **2. Программирование на Java Script. Регулярные выражения. Проверка корректности ввода текстовых данных**

Создать web-страницу, содержащую текстовые поля для ввода персональных данных с ограничениями согласно таблице:

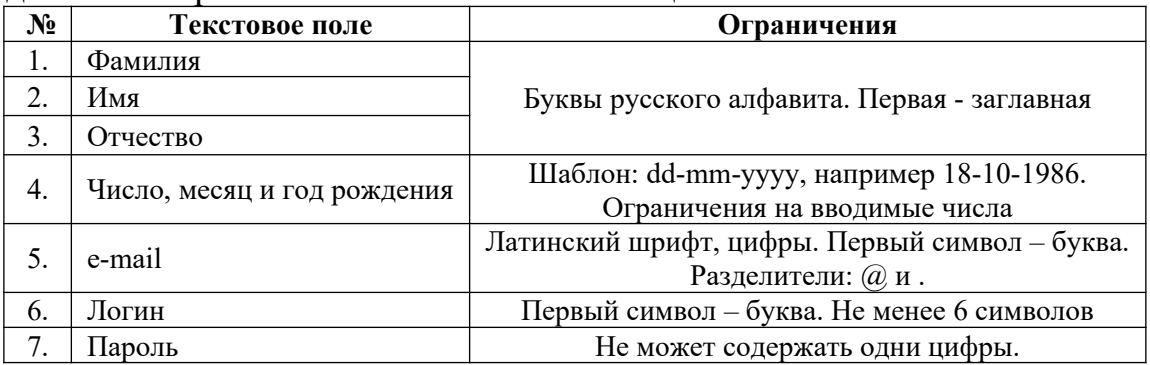

Разбивку страницы и выравнивание текстовых полей осуществить с помощью таблицы. Разместить на странице кнопку, по нажатию на которую будет происходить проверка введенных данных и вывод соответствующего сообщения об их корректности.

## *Приложение*

1. Некоторые спец. символы, используемые в регулярных выражениях:

- $\land$ начало строки
- \$ конец строки
- . любой символ
- *x* | *y* один из символов *x* или *y*
- {*n*} *n* повторений предыдущего символа
- {*n,*} *n* или более повторений предыдущего символа
- {*n,m* от *n* до *m* повторений предыдущего символа
- } предыдущий символ встречается 1 или более раз
- $+$ один из перечисленных символов
- [*xyz*] любой символ кроме перечисленных
- $\lceil \Delta$ *xyz* $\rceil$ цифровой символ (эквивалентно [0-9])
- $\mathbf{h}$ нецифровой символ (эквивалентно [^0-9])
- $\mathcal{D}$ любой буквенно-цифровой символ или знак \_
- $\mathbf{w}$ ( эквивалентно [A-z0-9\_] )

\W любой не буквенно-цифровой символ или знак \_ ( эквивалентно [^A-z0-9\_] )

2. Метод exec(*строка*) осуществляет поиск регулярного выражения в заданной строке. Возвращает подстроку, соответствующую первому совпадению.

3. Некоторые свойства объекта RegExp :

input – возвращает строку, в которой был осуществлен результативный поиск index – возвращает позицию первого успешного поиска (если нет совпадения, то -1)

4. Примеры регулярных выражений:

/\d+/ - одна или более цифр

 $/[A-z]\{3,\}$  - последовательность из не менее трех латинских букв

```
/^.{4}$/ - любая строка из 4-х символов
```
/^\D+\$/ - строка из одного или более нецифровых символов

```
5. Пример странички, осуществляющей поиск регулярного выражения в 
задаваемой строке:
```
 $\text{thm}$ 

 $\le$ script $>$ 

```
function fun(str,regexp)
```

```
\{
```

```
var re = eval(regexp);
```

```
var a = re.exec(str);
```

```
alert(' Строка поиска: ' + RegExp.input + '\n Совпадение: ' + а + '\n Позиция
первого совпадения: ' +
```

```
RegExp.index);
```

```
}
```
 $\langle$ script $\rangle$ 

```
<body>
```
 $\leq p$  align="center">

```
<font face="Verdana,Arial" size="2">
```

```
Поиск регулярного выражения в заданной строке
```

```
</p>
```

```
<form name="fname">
```

```
Строка: <br>
```

```
<input type="text" name="str" size="30">
```

```
\langlehr>
```
 $5r>$ 

```
Регулярное выражение:<br>
```

```
<input type="text" name="regexp" size="30">
```

```
\langlehr>
```

```
<br> <br> <math>h</math>
```

```
<input type="button" value="Поиск" onclick="fun(document.fname.str.value, 
document.fname.regexp.value);">
```

```
</form>
```

```
</font>
</body>
</html>
```
# **3. Программирование на Java Script. Использование таймера.**

Создать web-страницу, реализующую электронные часы в формате ЧЧ : ММ : СС. Вывод текущего времени осуществить в текстовое поле <input>. Используя таблицы стилей CSS, задать размер текстового поля, фон, параметры шрифта (размер, цвет, …). Включить в функцию электронных часов будильник. Время для сигнала будильника задавать в двух текстовых полях (часы, минуты). Сигнал будильника осуществить в виде периодической смены цвета фона текстового поля часов. Разбивку страницы и выравнивание текстовых полей осуществить с помощью таблицы.

*Приложение*

1. Некоторые методы объекта Date:

getHours(), getMinutes(), getSeconds()

– возвращает час суток (0-23), минуты(0-59), секунды(0-59)

2. Создание таймера осуществляется методом setInterval(), который выполняет код через указанный временной интервал. Синтаксис метода: setInterval(*выполняемый код, временной интервал в милисекундах*). По окончании работы, используйте метод clearInterval() для прекращения работы таймера и удаления его из памяти.

3. Пример реализации простейших часов:

```
<html>
<script>var tmr;
function timer(){
tmr=setInterval("clock()",1000);
}
function clock(){
var d = new Date();
document.form name. textfield. value = d.getHouse()++'+d.getMinutes()+':'+d.getSeconds();
}
function stop()\{clearInterval(tmr);
}
\langlescript\rangle<body onload="timer();" onbeforeunload="stop();">
<form name="formname">
<input type="text" name="textfield" style="font-size: 14pt; font-weight: 700; 
width\cdot 100">
</form>
</body>
```
 $<$ /html $>$ 

#### $\boldsymbol{\Lambda}$ . Программирование на Java Script. Использование Cookies.

Создать скрипт, который осуществляет сбор и вывод статистики посещений страницы конкретным клиентом. Идентификация компьютера клиента и хранение данных по статистике посещений осуществить с помощью Cookies. Выводимая статистика должна включать следующую информанию о посешениях:

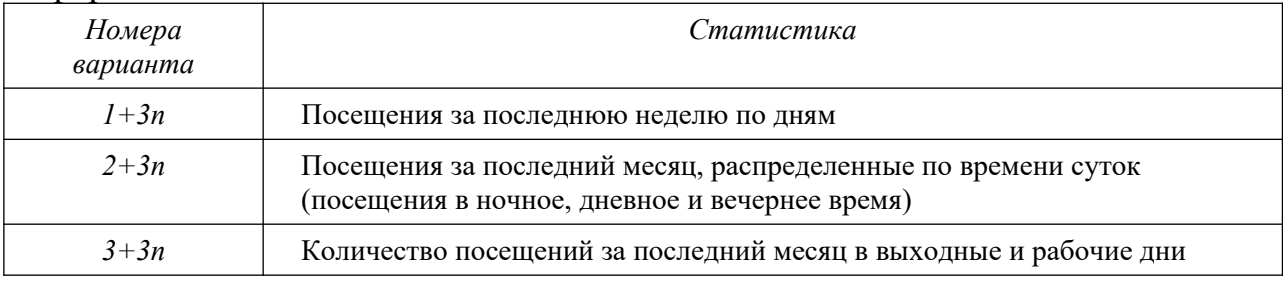

Предусмотреть в скрипте проверку разрешено ли использование Cookies на компьютере клиента (свойство cookieEnabled объекта naigator). Приложение

1. Установка cookies осуществляется через свойство cookie объекта document: document.cookie = " $\langle u \rangle$  =  $\langle v \rangle$  =  $\langle v \rangle$  =  $\$ действия cookie>".

Время действия cookie задается в милисекундах в GMT формате.

2. При создании нескольких cookie (например, *cookiel, cookie2*, ...) значение document.cookie представляет собой следующую строку:

" cookie1=<значение cookie1>; cookie2=<значение cookie2>; ...."

3. Считывание значения cookie можно осуществлять через свойство length и метод substring () объекта String.

```
4. Для установки времени действия cookie требуется использовать методы
объекта Date: getTime() - получение текущего времени (количество
миллисекунд с 00:00 1.01.1970); toGMTString() – перевод времени в GMT-
формат строкового типа.
```
5. Пример простейшего счетчика.

```
\langlehtml\rangle
```
 $<$ script $>$ 

```
function f1()
```

```
if(document.cookie)
```
 $var c = document.cookie:$ 

var  $n = c$ . length:

```
counter = c.substring(8,n-1):
```
 $counter++$ :

```
var d = new Date():
```
d.setTime(d.getTime() +  $10000000$ );

```
var exp = d.toGMTString();
```

```
document.cookie="visits="+counter+"; visits1="+counter+"; expires="+exp;
alert(counter);
```

```
}
else{
var d = new Date();
d.setTime(d.getTime() + 10000000);
var exp = d.toGMTString();
document.cookie="visits=1; expires="+exp;
alert(1);
}
}
\langlescript\rangle\text{<}body onload="f1()">
</body>
</html>
```
# **5. Программирование на Java Script. Перемещение слоев.**

Создать страницу, содержащую несколько графических элементов (например, елка и игрушки, либо продуктовая корзинка и продукты и др.). Все графические элементы необходимо спозицировать через стили. Написать скрипт, позволяющий перемещать графические элементы с помощью мыши. При перемещении какого-либо слоя он должен располагаться поверх остальных слоев. Предусмотреть наличие *главного* слоя, при перемещении которого все слои расположенные на нем перемещаются вместе с ним (например, при перемещении елки, игрушки перемещаются вместе с елкой). *Приложение*

```
Пример скрипта реализующего перемещение слоев:
\text{thm}<head>
<title> Перемещение слоев</title>
<head>
<script language=javascript>
var draggedEl=null;
var shiftX, shiftY;
function moveMouse(){
if((event.button == 1) && (draggedEl != null)){
draggedEl.style.pixelTop = event.clientY - shiftY;
draggedE.style.pixelLeft = event.clientX - shiftX;
}
}
function isDragEnabled(el){
if(el != null){
if(el.getAttribute("dragEnabled") != null) return el;
}
return null;
}
```

```
function pressMouseDown(){
var el = isDragEnabled(event.srcElement);if(el != null){
draggedEl = el;shiftX = event. offsetX;
shiftY = event. offsetY:\mathcal{E}\mathcal{S}_{\mathcal{S}}\le/script>
\&body onmousedown = "pressMouseDown();"
omousemove = "move Mouse();"onmouseup = "draggedEl = null;" >
\leh1 style="position: absolute; left: 100; top: 100;" dragEnabled>
Привет участникам конференции!
</h1>
<h1 style="position: absolute; left: 100; top: 300;" dragEnabled>
Hello!!!
</h1>
\langle \text{body} \rangle</html>
```
### 6. Программирование на РНР. Файловый ввод/вывод. Счетчик обращения к странице.

Написать сценарий, реализующий счетчик обращения к странице. Требования: традиционный дизайн (либо путем включения графических элементов, либо путем использования таблицы стилей), наличие количества посещений за текущий день и общего количества посещений. Хранение всей информации осуществлять в текстовом файле. Считывание и запись данных в файл осуществить с помощью функций fwrite, fread, либо их аналогов. Приложение

1. Проверка существования файла:

file exists (\$filename)  $\rightarrow$  TRUE/FALSE

1. 2. Открытие и закрытие файлов:

fopen(\$filename, режим)  $\rightarrow$  файловый манипулятор (file handle), целое fclose(манипулятор)

режимы:

только чтение. Указатель текущей позиции в начало.  $\mathbf{r}$ 

 $r$ + чтение и запись....

w запись. Указатель в начало. Содержимое уничтожается. w+ чтение и запись.....

 $\mathbf{a}$ только запись. Указатель в конец Если файла нет - попытка создать....

 $a$ <sup>+</sup> чтение и запись....

3. Запись в файл:

fwrite(манипулятор, строка [, длина в символах])

4. Чтение из файла:

fread(манипулятор, длина в байтах) читает из файла заданное количество байт

fgets(манипулятор, длина в байтах)

5. Перевод файла в массив:

file ( $$$ filename)  $\rightarrow$  массив (элементы – построчно)

```
2. 6. Пример – Счетчик обращения к странице
\langle?
\text{Scfile} = \text{"test1.txt";\text{Safile} = \text{file}(\text{Scfile}); // Записываем содержимое файла в массив
\text{In } \text{vis} = \text{Safile}[0]; // Извлекаем первый элемент
+$n vis;
$fc = foren($cfile, "w"); // Открываем файл, текущая позиция в начале
fwrite($fc, $n_vis); // Записываем новое значение счетчика
fclose($fc);
print $n_vis;
?>
```
### **7. Файловый ввод/вывод. Работа с формами. Строковые функции.**

Доработайте предлагаемый ниже сценарий, реализующий гостевую книгу. Чтение из файла осуществить с помощью функции fgets или fread. Сообщения должны быть отсортированы по времени отправки: более новые располагаются выше старых. При отображении сообщений нужно организовать автоматические разрывы, так чтобы длина строк не превосходила 50 символов. Сценарий должен реагировать на незаполненные текстовую область и поле.

```
\langlehtml\rangle<head><title>Гостевая книга</title></head>

Сообщение:<br>
<form action="guestbook.php" method="post">
<textarea name="txt" cols="40" rows="8">
\langletextarea>
<hr><hr>
Имя:<br>
<input type="text" name="login">
<br> <br> <math>h</math><input type="submit" name="a" value="Отослать">
\langle b r \rangle \langle b r \rangle</form>
\langle?
if(isset(\$a))$fm = fopen("guestbook.txt", "a");\text{Sstr} = \text{"<}i> ".date("H:i:s, d F Y")."\n\\squad \n$txt \text{\rightarrow}\n";
fwrite($fm,$str);
```

```
fclose(\$fm);
\mathsf{Sm} = \text{file("questbook.txt");Si=0:
while(isset(\text{Sm[Si]})){
print \{m[\i\}." < br>";
Si++:\mathcal{E}\gamma\langle \text{body} \rangle</html>
```
## 8. Программирование на РНР. Работа с таблицами базы данных. Регулярные выражения.

Переделайте гостевую книгу из лаб. работы 7. Хранение всех данных должно осуществляться в таблице базы данных. Добавить режим регистрации посетителей. Указываемые при регистрации данные: логин, фамилия, имя, е-мэйл, дата рождения. пароль, Сценарий должен посредством регулярных выражений осуществлять проверку корректности персональной позиции информации по каждой ввода (требования корректности – на усмотрение разработчика, исходя из здравого смысла). Приложение

1. Работа с регулярными выражениями

Примеры шаблонов:

совпадение шаблона: phhhh, php4, phh  $\mathsf{ph}\mathsf{+}$ /

 $\sqrt{ph} \{2,4\}$ / совпадение шаблона: phh, phhhhp4

Метасимволы:

 $\frac{d - \text{m}{6a}}{\text{m}{6a}}$  цифра. Пример:  $\frac{d + 000}{b}$  - цифры, заканчив. 000.

\w - любой алф-цифровой символ

```
\W - \text{JHO}бой символ не являющ., алф-цифр. Пример: /(\W +)/
```

```
\mathbf{b} – граница слова. Пример: /sa\mathbf{b}/ - строки, заканчив. на 'sa'.
```
 $\overline{B}$  – не граница. Пример: /sa $\overline{B}$ / - строки, не заканчив. на 'sa'.

Функции:

preg match (шаблон, строка [, массив совпадений ]) – совпадение шаблона в строке

ргед дгер(шаблон, массив)  $\rightarrow$  массив

- перебирает все элементы и возвращает те, где совпадает шаблон.

Пример. Поиск шаблона в строке.

 $\text{thm}$ 

<head><title>Поиск шаблона </title></head>

 $$ 

Строка:<br>

```
<form action="regexp.php" method="post">
```

```
\leinput type="text" name="str" value=\le?if(isset($a)) print $str;?>>
```
 $\langle$ hr> $\langle$ hr>

```
Perулярное выражение: <br>>br>
\leinput type="text" name="re" value=\le?if(isset($a)) print $re;?>>
br><b>br><br/>br><input type="submit" name="a" value="Отослать"><br>
\langleform>
\langle?
if (isset(\$a))if(preg match($re,$str)) print "Совпало!";
else print "No";
\}?\langle \text{body} \rangle</html>
2. Функции PHP для работы с MySQL
2.1. Подключение к серверу MySOL
[идентификатор соединения = ]
(\partial x) connect (хост, имя пользов, пароль) or die ("соединение не может
быть уст-но");
2.2. Выбор базы данных
[идентификатор базы = ] @mysql select db (имя бд) or die ("соединение не
может быть уст-но");
2.3. Завершение работы с MySQL
@mysql close (идентификатор соединения);
2.4. Организация запросов к БД
[идентификатор результата = ] \omega mysql query (запрос [, идентиф соедин]);
2.5. Получение набора данных после запроса mysql query
mysql result (идентификатор рез-та, номер записи [, поле]);
2.6. Количество записей, возвращаемых командой SELECT
mysql num rows (идентификатор рез-та);
Пример. Дана таблица products с полями: id, name, price. Требуется
организовать выборку всех записей и напечатать их в виде таблицы.
x=0:
\text{Squery} = \text{``SELECT * FROM products''}:Sresult = mysql query (Squery);
while (\$x < mysql num rows ($result)):
      \text{Sid} = \text{mysgl} result ( \text{Sresult}, \text{Sx}, \text{id'} );
      \text{Shame} = \text{mysgl} \text{ result} (\text{Sresult}, \text{Sx}, \text{ 'name'});
      \text{Sprice} = \text{mysgl} \text{ result} (\text{Sresult}, \text{Sx}, \text{ 'price'});
      print " \langle tr \rangle \langle n";
      print " <td> \$id </td> \n <td> \$print (\text{d}}{and \text{d}} \text{d}} \text{d}} \text{d}} \text{in ' \text{d}} \text{d}} \text{d}} \text{d}} \text{d}} \text{d}} \text{d}} \text{d}} \text{d}} \text{d}} \text{d}} \text
      print " \langle tr \rangle \ln";
      $x++;
endwhile:
2.7. Передача набора данных после запроса mysql query в массив
```

```
mysql fetch row (идентификатор рез-та);
                                          либо
```
mysql fetch array (идентификатор рез-та); Пример. То же, что и в примере 2.1, но с использованием функции mysql fetch row. while  $(\text{from} = \text{mysgl} \text{ fetch row} (\text{Sresult}))$ : print "  $\langle tr \rangle \ln$ "; print " <td>".\$row[0]." </td> \n <td>".\$row[2]."</td>  $\ln$  $\langle \text{td}\rangle$ ".  $\text{row}[2]$ . " $\langle \text{td}\rangle \text{ in}$ ": print "  $\langle tr \rangle \ln$ ": endwhile: 3. Некоторые команды SQL 3.1. Создание БД, таблиц **CREATE DATABASE [ IF NOT EXISTS ] database** CREATE TABLE [ IF NOT EXISTS ] table (coll CHAR(20), col2 INTEGER,  $col3 \text{CHAR}(20)$ 3.2. Выбор записей из таблицы SELECT \* FROM table - выбор всех записей SELECT \* FROM table WHERE col3 = 'Maйop' SELECT \* FROM table WHERE coll = ' $M\%$ ' - выбор записей с фамилией на 'И' SELECT coll, col2 FROM table WHERE col3 = 'Ma $\ddot{\text{na}}$ ' SELECT \* FROM table Limit 10 - выбор первых 10 результирующих записей 3.3. Изменение записей UPDATE table SET col $3$  = 'Капитан' WHERE col $3$  = 'Майор' - понижение звания всем майорам 3.4. Вставка записей INSERT INTO table (col1, col2, col3) VALUES ( 'Пупкин К.К.', 1977, 'Сержант') 3.5. Уничтожение записей DELETE FROM table LIMIT 5 - уничтожение первых 5 записей. 9. Программирование на РНР. Работа с таблицами базы данных. Cookie и сеансовые переменные. Создать гостевую книгу, включающую в себя: 1. Наличие регистрации и идентификации пользователя. 2. Возможность изменять личные установки (e-mail, адрес, пол;) и др.) 3. Проверка корректности ввода e-mail, даты рождения, Ф.И.О. посредством использования регулярных выражений. 4. Счетчик посещения страницы, не увеличивающий число посещений идущих с одного ір-адреса, либо с одного компьютера ранее чем за 3 часа. Требования: 1. Хранение всех данных осуществляется в таблицах базы данных.

2. Предусмотреть использование сеансовых переменных и cookie.

## 10. Программирование на РНР. Обработка текстовых данных. Работа с формами.

**1.** Написать программу, которая подсчитывает процентное содержание слов различной длины в данном текстовом файле. Результат работы программы представить в виде таблицы и диаграммы.

## *Примечание.*

Словом, является слитная последовательность букв. Знаки препинания частью слова не являются, даже, если они написаны с ним слитно.

**10.2.** Разработать текстовый редактор с возможностями: отображение содержимого некоторого текстового файла в текстовой области; редактирование и сохранение, поиск заданной символьной последовательности, поиск и замена.

#### **Вопросы к экзамену**

- 1. Основы HTML, CSS;
- 2. Базовые структуры языка JavaScript;
- 3. Библиотека JQuery. Где и зачем применяется;
- 4. Технология Ajax. Где и зачем применяется;
- 5. Базовые структуры языка PHP;
- 6. Особенности строк в PHP;
- 7. Принцип работы сессий в PHP;
- 8. Принцип работы POST и GET запросов;
- 9. Основные принципы MVC моделей;
- 10.СУБД. Реляционные базы данных.